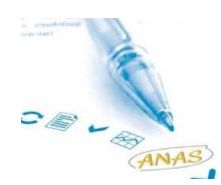

## Comment accéder au site adhérents ?

Bonjour,

Lorsque vous venez pour la 1<sup>ère</sup> fois sur le site adhérent vous devez vous inscrire. Lorsque vous êtes sur le site de l'ANAS, cliquez sur le menu en haut intitulé « nouvel espace adhérents ». L'écran suivant apparaît : cliquez alors sur S'inscrire

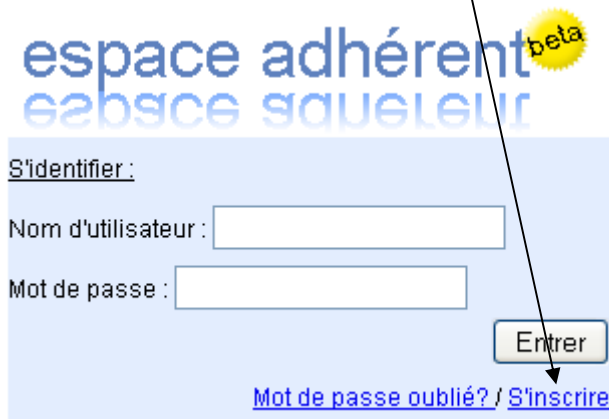

Un nouvel écran apparait : indiquez votre Nom, Prénom, votre adresse mail, votre département de résidence, et tapez le code d'inscription qui vous a été communiqué vérifiez que vous avez bien tapé ces données

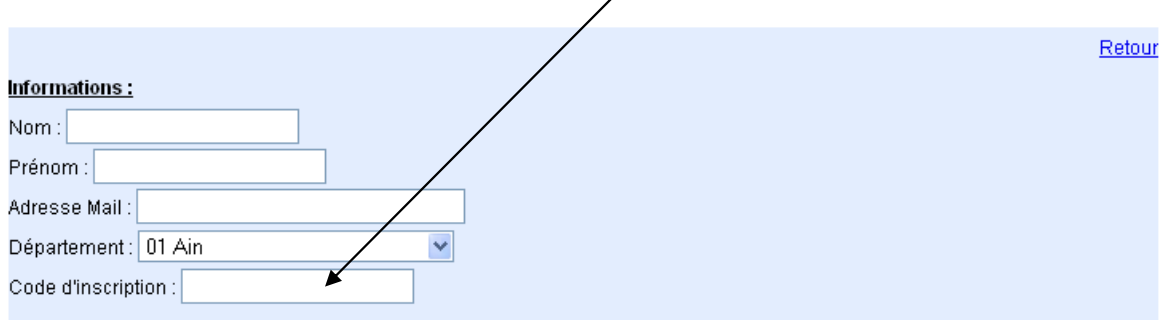

## Charte:

- L'accès à ce site est réservé aux membres de l'Association Nationale des Assistant(e)s de Service social à jour de leur cotisation. - Les membres s'engagent à respecter la confidentialité des échanges dans l'espace Adhérent et à ne pas communiquer leurs identifiant et mot de passe à des tiers.

- Ils informent le responsable du site s'ils ont connaissance de tout fonctionnement anormal du site.

- Les utilisateurs sont identifiés par l'initiale de leur prénom et leur nom. Ils ne communiquent pas de façon anonyme et ne prennent pas d'identité fictive ou réelle de tiers. Les pseudonymes seront supprimés après un message mail à leurs auteurs.

Valider

ujai lu et je m'engage à respecter à cette charte. .

 $\Box$  Je ne souhaite pas que mon adresse mail soit visible par les autres membres.

U Je ne soumaite pas que mon compte soit visible par les autres utilisateurs.

Cliquez sur le bouton « j'ai lu et m'engage à respecter cette charte »(obligatoire)

Cliquez si vous le souhaitez sur un ou les 2 autres choix ( facultatif ) puis validez

Allez ensuite voir votre courrier dans la boite à lettre de la messagerie dont vous avez indiqué l'adresse dans le questionnaire : vous y avez normalement reçu un message de « Anas zone adhérent » intitulé « votre nouveau mot de passe ». Notez bien votre identifiant et votre mot de passe et notez les dans les cases prévues à cet effet et cliquez sur Entrer

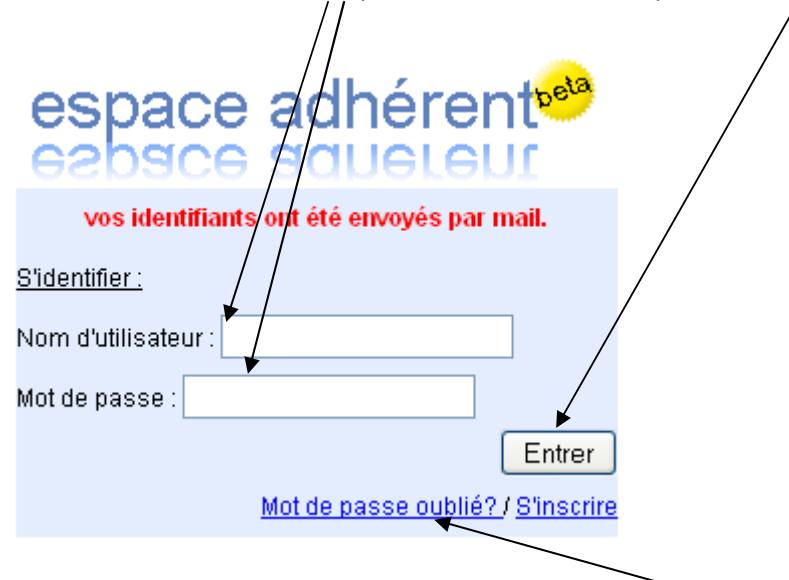

Si vous avez oublié votre mot de passe cliquez sur « Mot de passe oublié ? » et un nouveau message vous est envoyé dans votre boite à lettre pour vous le recommuniquer.

Il y a un mot de passe différent par adhérent.

Une fois entré dans le serveur visitez les différents menus qui vous sont proposée afin de trouver l'information que vous souhaitez obtenir.

En cas de difficulté particulière envoyez un message à *adh.anas@yahoo.fr* en précisant dans l'objet : « pour l'espace adhérents ». Ainsi nous pourrons vous répondre directement et si nécessaire vous créer directement votre compte notamment si votre navigateur ne prend pas en compte l'envoi du message automatique.

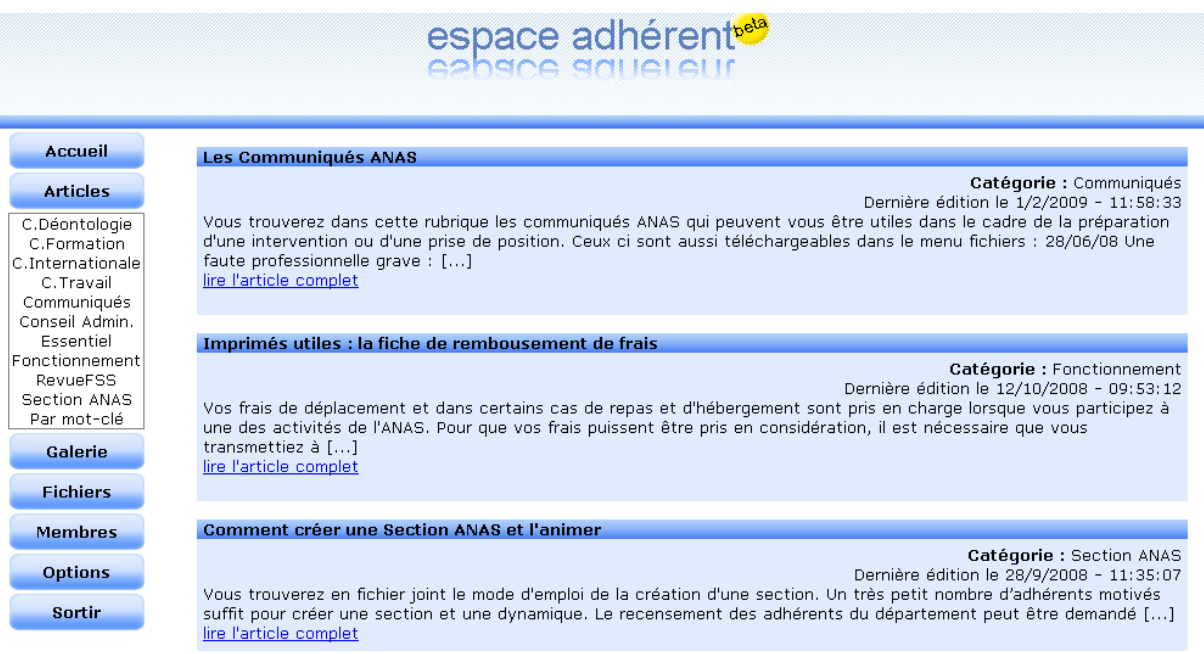

Didier Dubasque